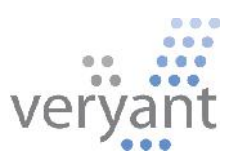

# isCOBOL<sup>™</sup> Evolve

isCOBOL Evolve 2013 Release 1 (R1) Overview

© 2013 Veryant. All rights reserved.

Copyright © 2013 Veryant LLC.

All rights reserved.

This product or document is protected by copyright and distributed under licenses restricting its use, copying, distribution and recompilation. No part of this product or document may be reproduced in any form by any means without prior written authorization of Veryant and its licensors, if any.

Veryant and isCOBOL are trademarks or registered trademarks of Veryant LLC in the U.S. and other countries. All other marks are property of their respective owners.

# **isCOBOL Evolve 2013 Release 1 (R1) Overview**

### Introduction

Veryant is pleased to announce the latest release of isCOBOL™ Evolve, isCOBOL Evolve 2013 R1. isCOBOL Evolve provides a complete environment for the development, deployment, maintenance, and modernization of COBOL applications. isCOBOL 2013 R1 includes a new product called isCOBOL Mobile, several enhancements to the isCOBOL IDE, to the Utilities and to the isCOBOL Server product; isCOBOL 2013 R1 also includes many Debugger improvements, and other new features.

Details on these enhancements and updates are included below.

## isCOBOL Mobile

The isCOBOL Mobile product allows to bring COBOL code on mobile dvices. The goal is to reuse the existing backend COBOL logic as well as sequential, relative and indexed files (in JIsam format) on a mobile application while the UI is rewritten using HTML and JavaScript. IsCOBOL 2013 R1 reaches the objective through two new features:

- a new internal class that allows to communicate with HTML pages retrieving data and printing results
- a framework library that runs backend COBOL code on mobile devices (currently only Android devices are supported)

This is the screenshot taken durin the execution of isCOBOL sample App on Android Tablet:

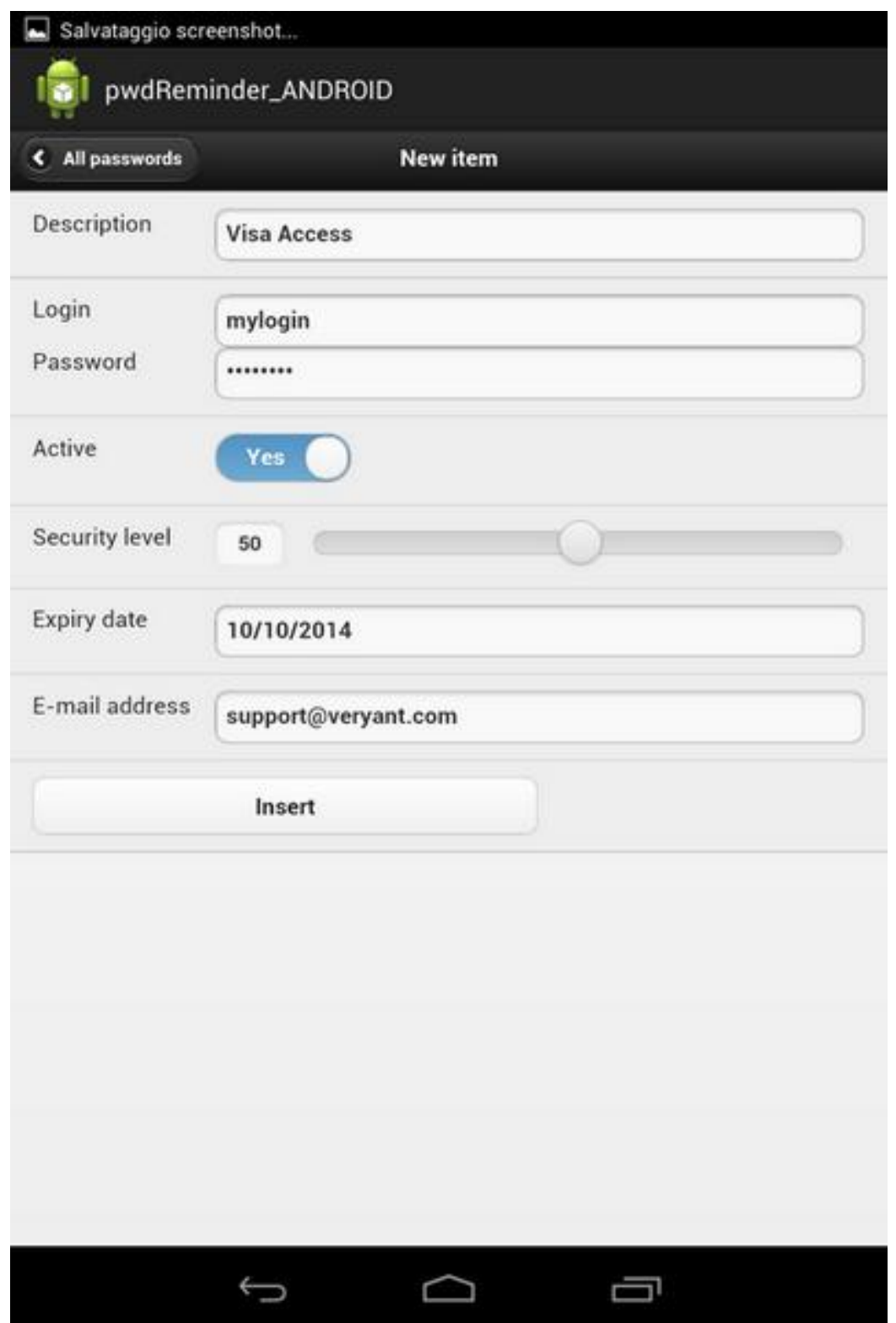

© Copyright 2013 Veryant. All rights reserved. Page 4 of 21

#### isCOBOL 2013 R1 Enhancements

#### Compatibility with other COBOLs

The isCOBOL Framework is now able to read RM indexed files natively, this feature is particularly useful during the conversion from RM/COBOL to easily convert data files to one of the file systems supported by isCOBOL.

In terms of compatibility with Acucobol-GT, isCOBOL 2013 R1 includes these features:

- Compiler option -dcn to use NCR sign encoding
- Compiler option -fm for an implicit LOCK MODE IS MANUAL
- New library routines:
	- C\$GETLASTFILEOP to retrieve information about the last file operation performed
	- R\$IO to access relative files in a dynamic way
- New WIN\$PRINTER op-code WINPRINT-UPDATE-PRINTERS to update the printers list within the runtime session
- The ability to specify in Declaratives the procedure USE AT PROGRAM START executed the first time the program is loaded and USE AT PROGRAM END when the program is canceled. Code example:

```
DECLARATIVES.
my-start section.
   use at program start.
my-start-para.
   display message "program loaded".
my-end section.
   use at program end.
my-end-para.
   display message "program canceled".
END DECLARATIVES.
```
In terms of compatibility with ICOBOL, isCOBOL 2013 R1 provides:

- A new compiler option -ci to have implicit LOCK MODE IS MANUAL WITH MULTIPLE RECORDS of files and  $COL + 1$  is assumed on COL without value

In terms of compatibility with RM/COBOL, isCOBOL 2013 R1 provides:

New library routines:

- C\$GETLASTFILENAME and C\$GETLASTFILEOP to retrieve information about the last file name and file operation performed
- C\$GUICFG, C\$SETDEVELOPMENTMODE, P\$CLEARDIALOG P\$CLEARFONT P\$DISABLEDIALOG P\$DISPLAYDIALOG, P\$DRAWBITMAP, P\$DRAWBOX, P\$DRAWLINE, P\$DRAWROUNDBOX, P\$ENABLEDIALOG, P\$GETDEVICECAPABILITIES, P\$GETDIALOG, P\$GETFONT, P\$GETTEXTMETRICS, P\$NEWPAGE, P\$SETDEFAULTMODE, P\$SETDEFAULTUNITS, P\$SETDIALOG, P\$SETDOCUMENTNAME, P\$SETFONT, P\$SETPEN, P\$SETPOSITION, P\$SETTEXTCOLOR, P\$SETTEXTPOSITION, P\$SETTOPMARGIN and P\$TEXTOUT to manage printer jobs
- The support for BINARY variable declaration specifying the size in bytes. Code example:

77 my-var Pic S9(5) Binary(2).

- Exponentiation syntax in data division. Code example: 78 my-const value 2 \*\* 32.
- The support for LIKE condition. In addition isCOBOL can uses the power of java regular expressions. See details in the "Improvements in the Compiler" session.
- The ability to point to first or last record with the extended syntax in the START statement:

START filename KEY [IS] FIRST / LAST keyname

- The support for WHILE condition in the START. In addition isCOBOL supports this syntax on any type of data file (sequential, relative, indexed). See details in the "Improvements in the Compiler" session.

# isCOBOL IDE Enhancements

Numerous enhancements were made to the isCOBOL IDE in the 2013 R1 release, including:

- Added the option "Enable Content Assistant Auto Activation" in the isCOBOL Editor Content Assist (by default it is enabled). When this option is disabled, the Content Assistant will bel available only typing Ctrl+Space.

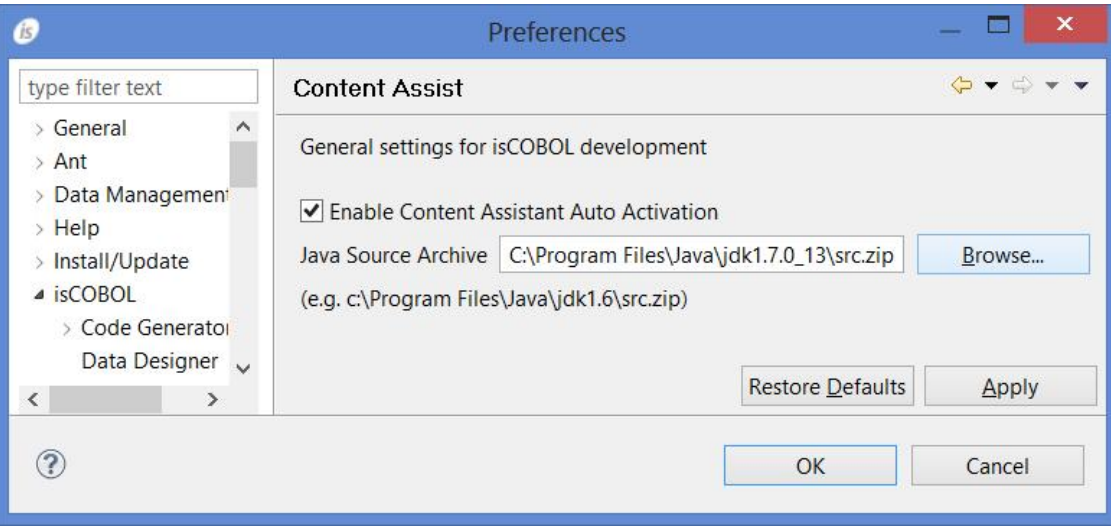

- Created specific folders for files generated by the Screen Designer to have a clearer structure in the File View:

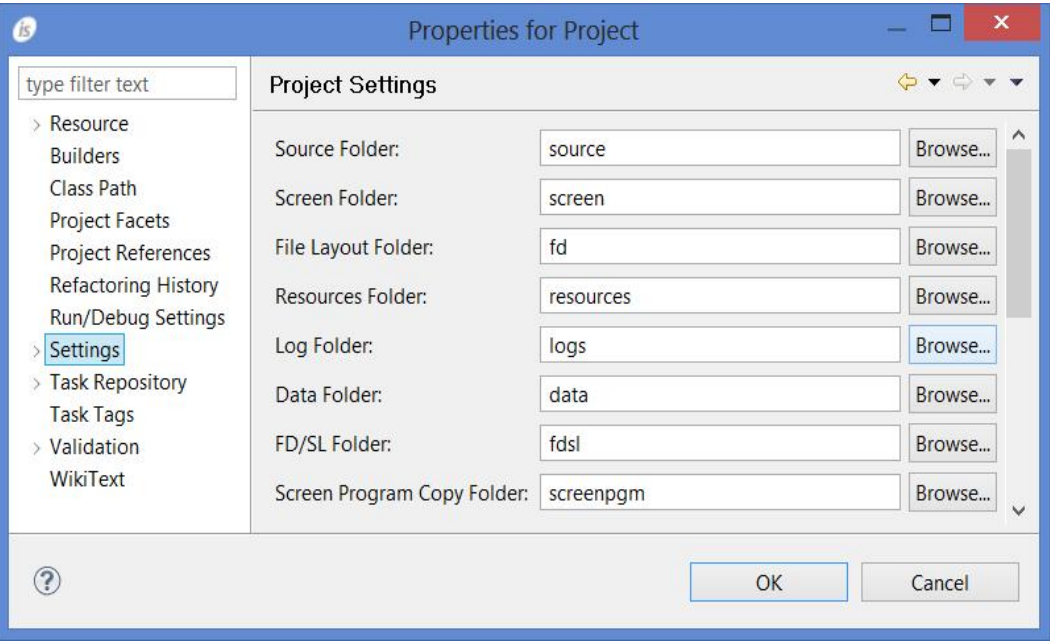

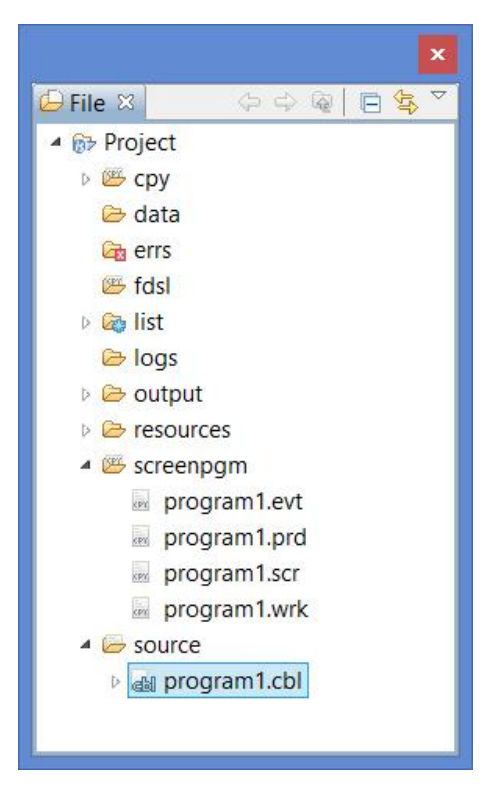

- Added the ability to export/import one specific screen from a program to a different one

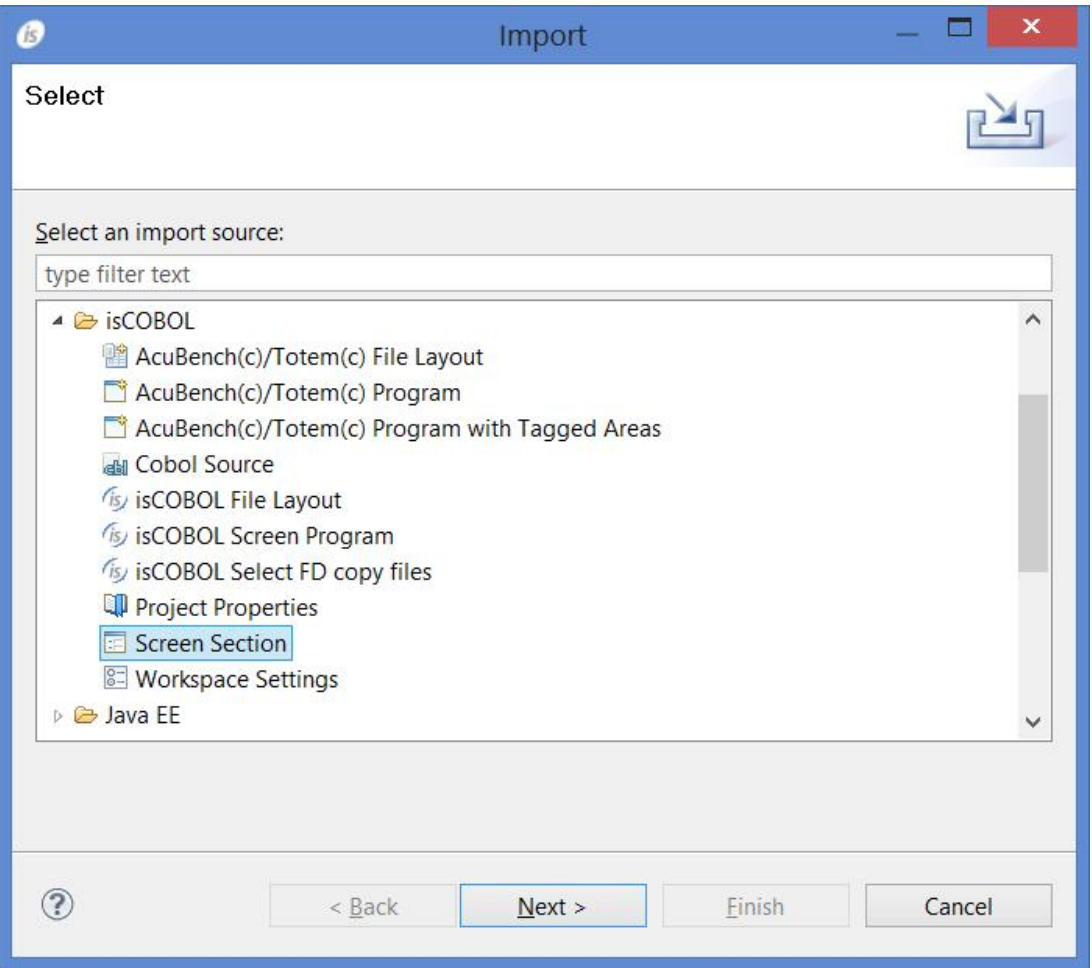

#### Improvements in the Compiler

Improvements to the isCOBOL Compiler in 2013 R1 include:

- new statement ASSERT (cond) OTHERWISE "Exception message to raise" to raise exception when executing with java option -ea. This is specially useful for Debugging purpose as VisualC / Java languages. Code example:

```
assert (var1 = 1 or var2 = 2)
   otherwise "Exception message to raise, " VAR1, VAR2.
```
The support for LIKE condition in IF statement to verify if a variable match with a regular expressions. Code example:

```
move "There are three cats" to var1
move "The.*ats" to var-reg-exp
if var1 is like trimmed right var-reg-exp
  display "match".
```
- The ability to filter records through a regular-expression set on the START statement. Code example:

```
move "^0[24][a-z][a-z][a-z]" to var-reg-exp
start file1 key first key1 while like var-reg-exp
perform until exit
  read file1 next at end exit perform end-read
  add 1 to cnt
  move arc-file1 to filtered-rec(cnt)
end-perform.
```
## Debugger Improvements

Improvements to the isCOBOL Debugger in 2013 R1 include:

New "Variable area" to show the variables created with display -tree syntax and variables better shown in 2 new columns.

This is the main window with new Variable area open to show two group variable in tree structure:

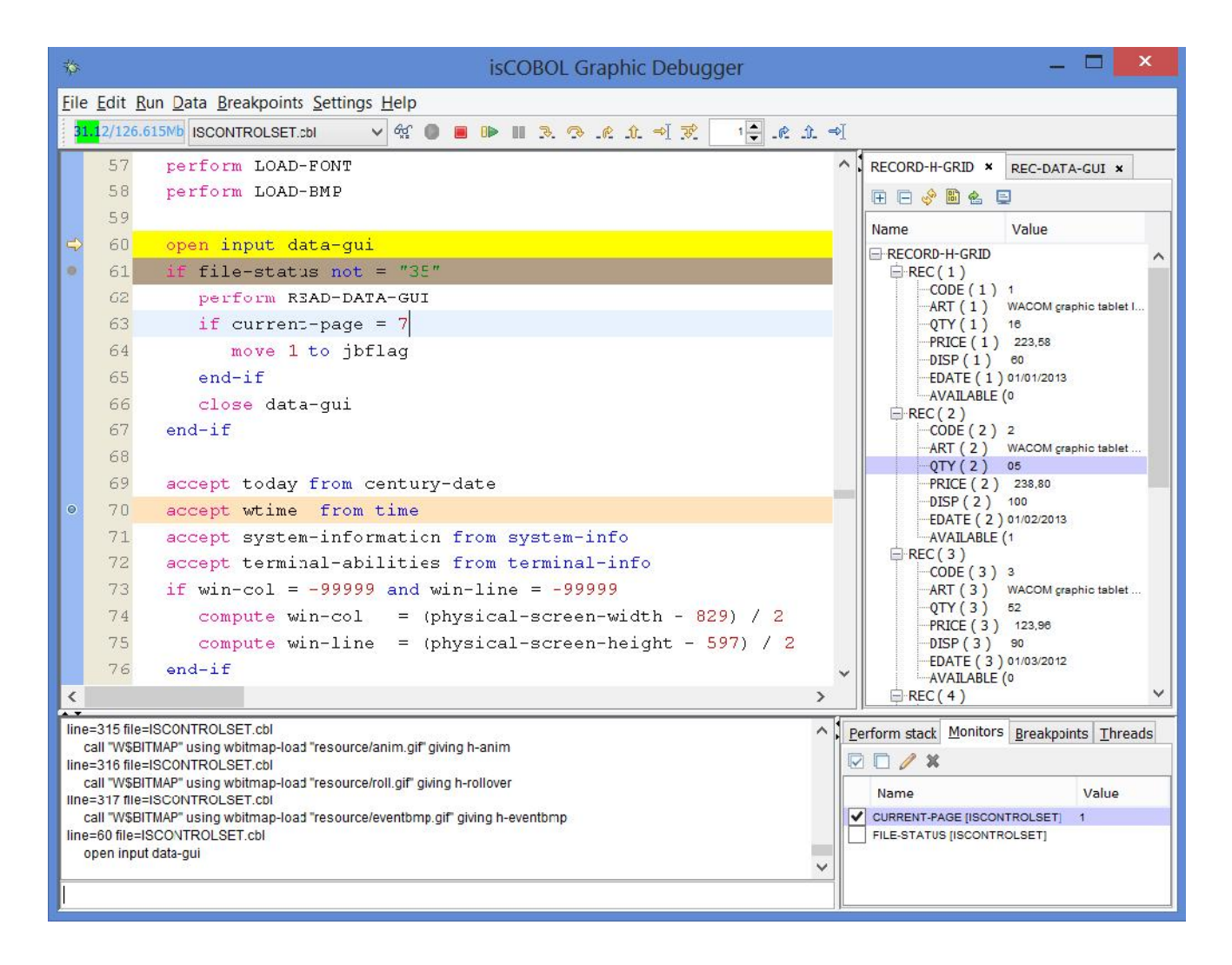

# This is the updated Quick Watch window with button to shown in Variables area:

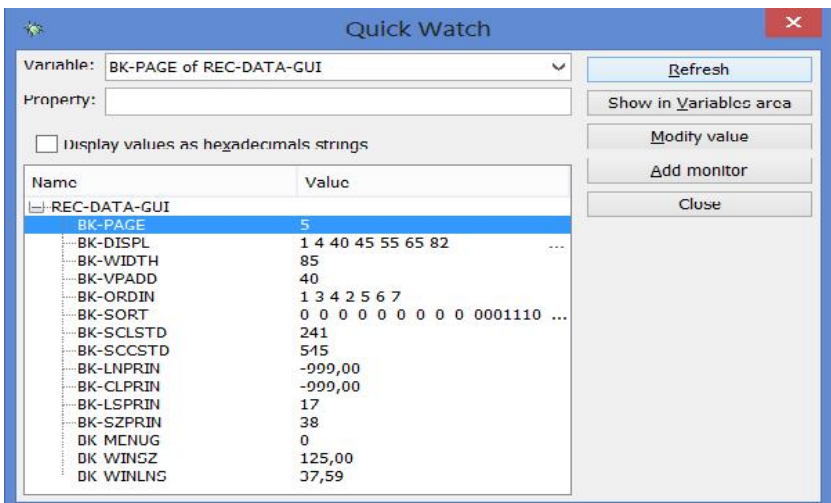

- The ability to monitor an occurs item whose index is a variable. Command example: MON var1(counter)
- The ability to skip all statements of the paragraph or program with the option paragraph or -program on JUMP statement. There are also new menu items and new buttons in the toolbar to make the same functions

# isCOBOL DataBase Bridge Improvements

Improvements to the isCOBOL Database Bridge in 2013 R1 include:

- New option -cc to generate code that manages the COMMIT\_COUNT feature. The feature allows to have a Commit statement automatically performed after a given number of successful Write, Rewrite and Delete statements. The number can be configured in the property iscobol.easydb.commit\_count.<connection-name> or iscobol.easydb.commit\_count.
- New option -Owfl to generate code that allows dynamic setting of wait for locks. It return record lock condition under Oracle depending on iscobol.easydb.wait\_for\_locks setting that can be set dinamically from program through SET ENVIRONMENT statement.

### New graphical user interface features

Enhancements to user interface features include:

- The ability to scale automatically an image with new property BITMAP-SCALE in BITMAP control. Code Example:

```
03 b1 bitmap
      bitmap-handle h-bmpapp
      bitmap-scale 1
      line 1 col 1 size 100 pixels lines 100 pixels.
```
- The ability to use HIDDEN-DATA property also for COMBO-BOX and LIST-BOX controls. Code Example:

```
modify list-box1 item-to-add "My-List-Box-Item"
       hidden-data "123"
modify list-box1 query-index 1
inquire list-box1 hidden-data var-hidd-list
modify combo-box1 item-to-add "My-Combo-Box-Item"
      hidden-data "456"
modify combo-box1 item 1
inquire combo-box1 hidden-data var-hidd-combo
```
- The ability to intercept new events MSG-ICONIFIED and MSG-DEICONIFIED for window control when user reduces the window to task bar

- The ability to have more row headings with new property NUM-ROW-HEADINGS for GRID CONTROL

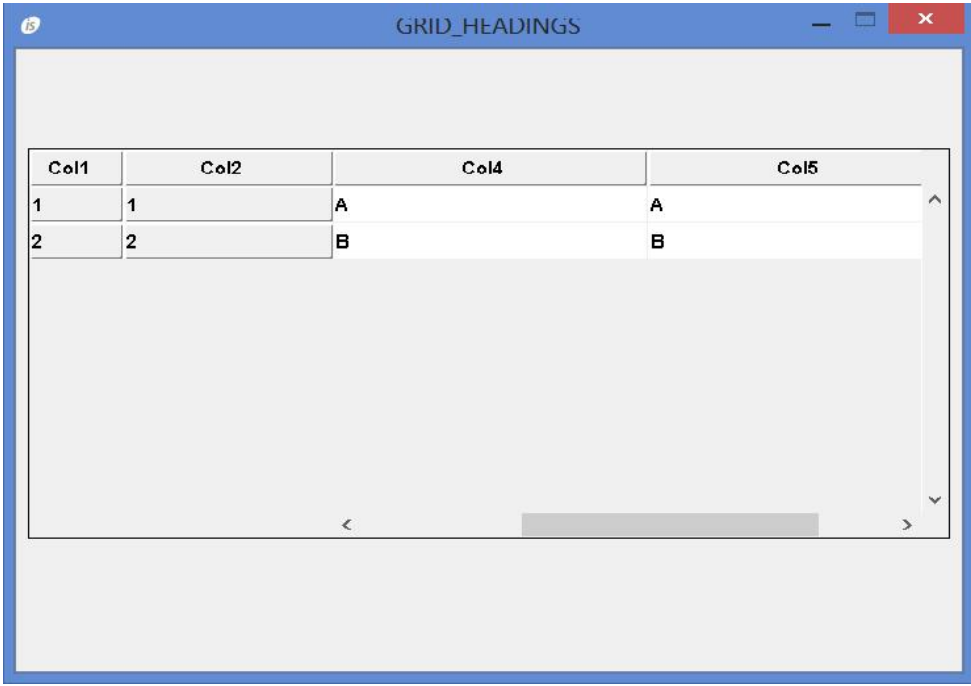

- The ability to input only numeric letters in date-entry control setting the style NUMERIC. In addition the new style ALLOW-EMPTY allows to leave empty the control. Code Example:

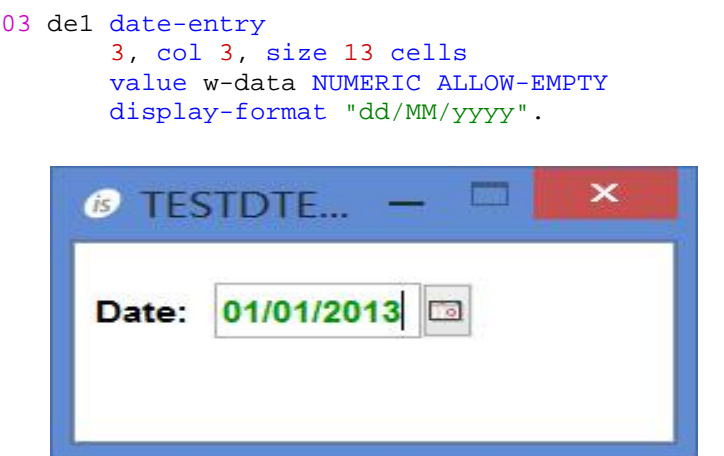

#### Improvements in the Framework

Improvements to the isCOBOL Framework in 2013 R1 include:

The ability to work with sequential files in memory with standard syntax for sequential files. Code Example:

```
select filemem assign to address memory-file
    organization line sequential.
fd filemem.
01 filemem-rec pic x(80).
working-storage section.
77 memory-file pic x any length.
```
- The ability to create temporary files with new library routine C\$CREATE\_TMP\_FILE. It is useful in particular for web application needing to send printings, images, audio files etc. to the web browser. Code Example:

call "c\$create\_tmp\_file" using tmp-path prefix suffix.

The ability to replace parts of text in an alphanumeric variable looking for a regular expression with new library routine C\$REPLACE-ALL. Code Example:

```
call "c$replace-all" using variable, regex, replacement
                           [w-opts, w-error]
```
Improvements in the isCOBOL Server and File Server

Enhancements to isCOBOL Server and File Server include:

The ability to configure the algorithm for password encryption with the new configuration property iscobol.as.digest. Configuration example:

iscobol.as.digest=SHA-1

The ability to run program with a particular configuration file in Thin Client mode through aliases. Configuration example:

```
iscobol.as.use_aliases=true
iscobol.as.alias.myalias=PROGRAM1,myconfig
```
Command line:

iscclient -hostname ipserver -port 10999 myalias

- The Server Panel enhanced to monitor the state of remote calls and it is now able to show the "settings" (Java options, configuration, license info)

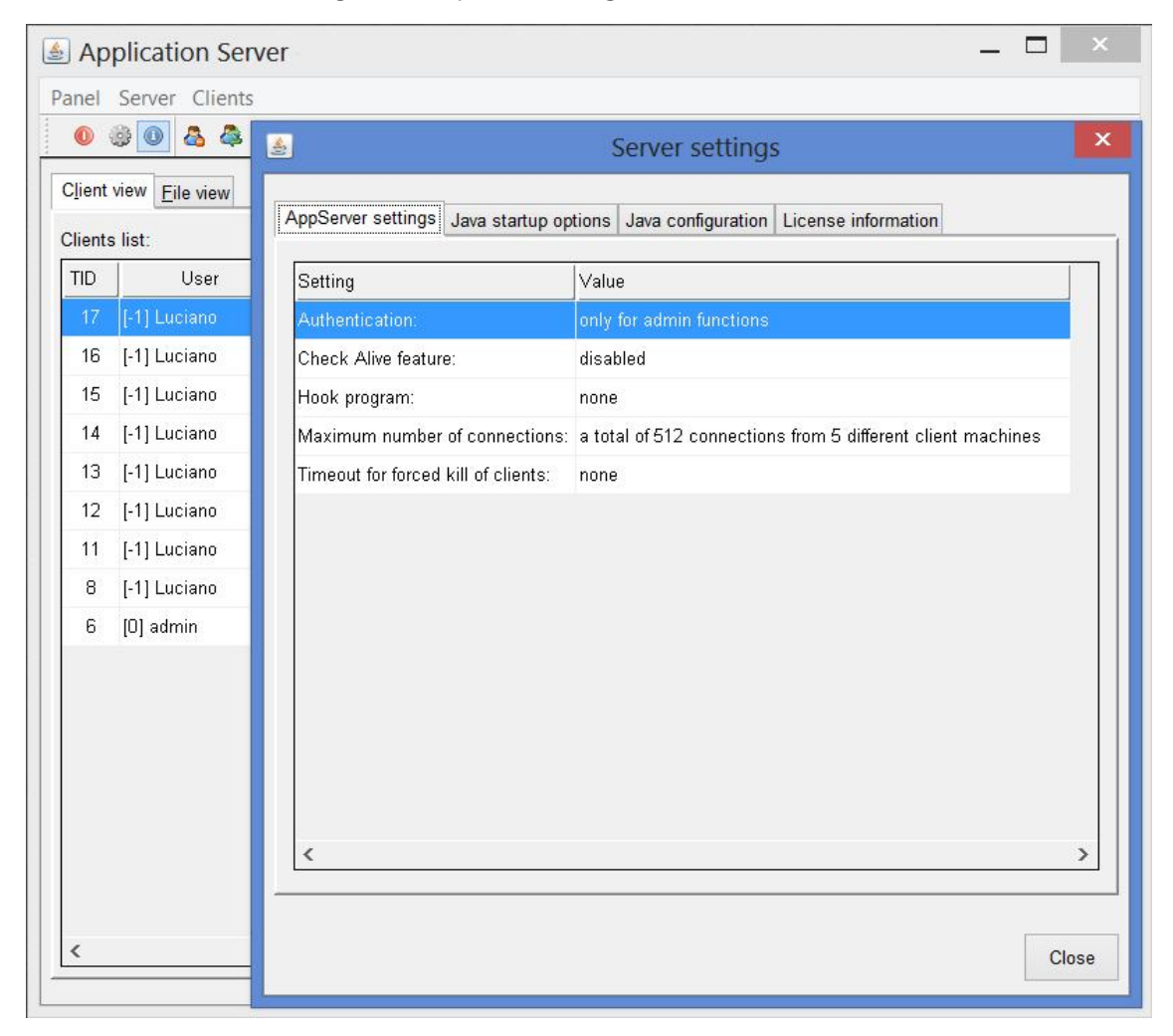

# Enhancements to isCOBOL utilities

IsCOBOL 2013 R1 contains several new features in utilities including:

- New options in JUTIL (-getimg and -makeimg) utility to create the definition string from an existing file and to create a new file from the definition string. In addition also the -rebuild function has been enhanced with a new parameter F to force rebuild in JIsam .dat file if necessary. Command line examples:

jutil -getimg file1 00044,00044,001,01,0,004,00000

```
jutil -getimg file2 00044,00044,001,01,0,004,00000
file created
jutil -rebuild file1 F
```
- Additional settings in ISMIGRATE utility to easily configure C-Tree migrations allowing customizations for extensions, compression, encryption and the ability to use a remote server connection.

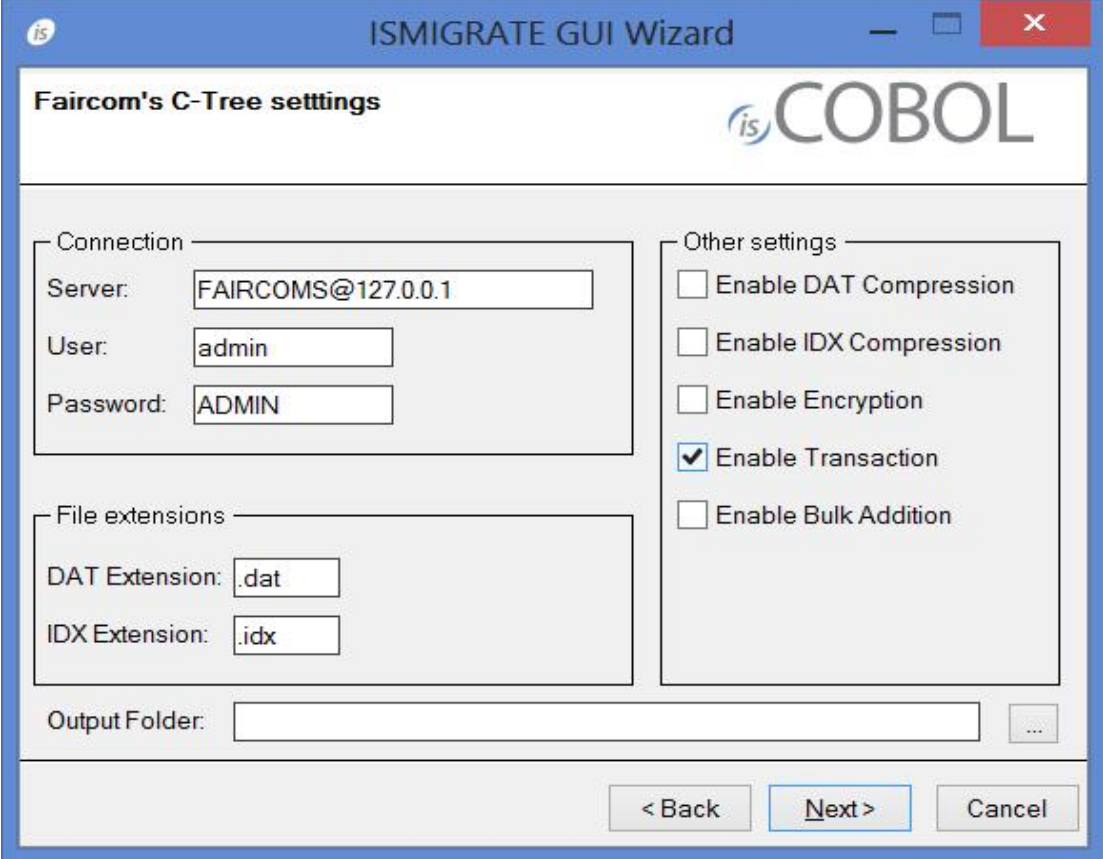

- New "Field view" in GIFE utility to easly see the content of each field with the supports of EFD file to list the fields described in the file.

Graphical Indexed File Editor - C:\prove\Customer  $\Box$  $\boldsymbol{\mathcal{C}}$ Eile Record Search View Help Field list Byte view Field view Offset ASCII view Hex view E CUSTOMER\_REC CUST CODE 30 30 30 30 31 4A 6F 68 6E 20 20 20 20 20 20 20 20 20 20 20 20 A CUS NAME Doe CO021 -E c **NIA MAD** CO041 CUST\_SECOND\_NAME **E CUST\_ADDRESS** CO061 Orange River Lo 20 20 20 20 4F 72 61 6E 67 65 20 52 39 76 65 72 20 4C 6F **E** CUST\_GENDER Fort 6F 70 20 52 6F 61 64 20 20 20 20 20 20 20 20 20 46 6F 72 74 20 COO81 o p Road **E** CUST\_PHONE **LE CUST\_CELLPHONE**  $C0101$  My ers F I o r i 4D 79 65 72 73 20 20 20 20 20 20 20 20 20 20 30 46 6C 6F 72 69 CO121 d a 4 2 4 1  $C0141 M+1 239 693 0772$ 4D 23 31 20 32 33 39 20 36 39 33 20 30 37 37 32 20 20 20 20 C0161 20 20 20 20 20 20 20 20 20 20 20 6 Hex Offset: **CUST FIRST NAME** 1 Open mode: Input Default Field: Dec Offset: 6 Key used: Num. convention:

This is the updated "Byte View":

This is the new "Field View":

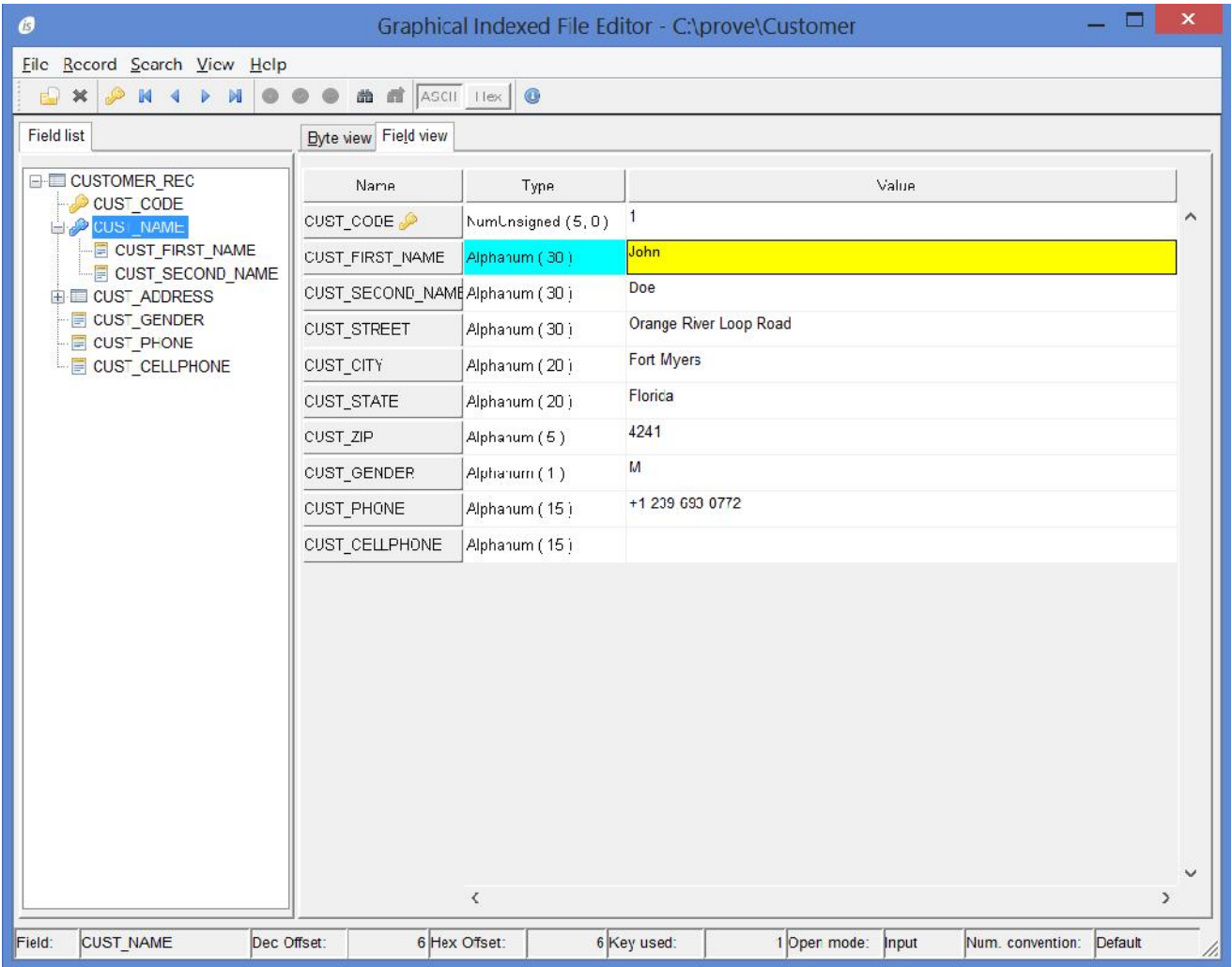

## Improvements to Web Direct 2.0

Web Direct 2.0 has been improved and now it offers:

- The ZK framework updated to latest version including more java beans
- The ability to uses row heading through properties ROW-HEADINGS and NUM- ROW-HEADINGS

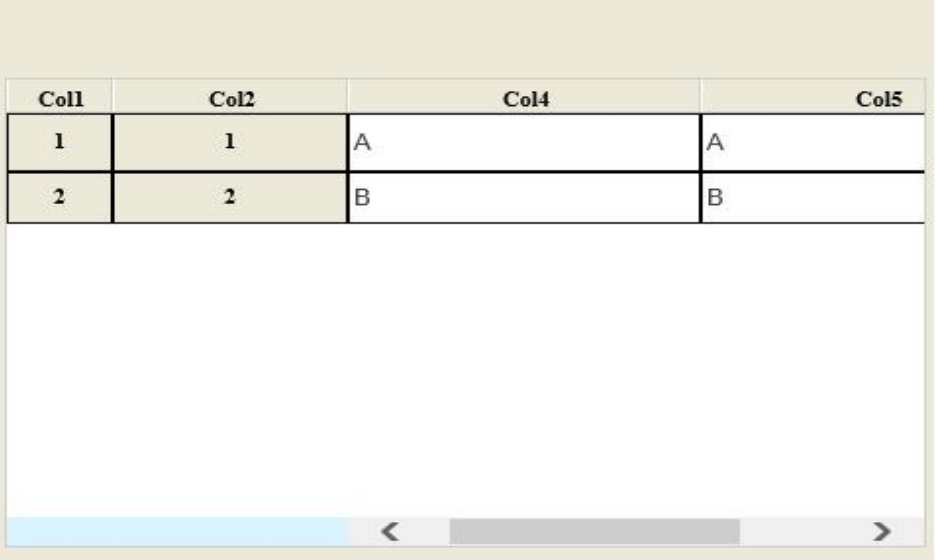